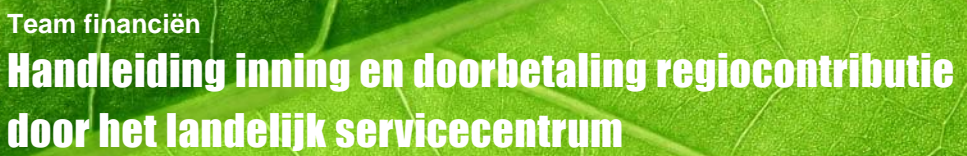

Scouting

Voor elke regio zijn er twee mogelijkheden van contributie-inning:

- a. de regio laat de contributie innen door het landelijk service centrum
- b. de regio int de contributie op een andere wijze.

Als je voor 2023 de regiocontributie door het landelijk servicecentrum wilt laten innen, dan moet je jouw regio daarvoor aanmelden.

Doe dit voor 15 februari 2023 in Scouts Online. In deze handleiding volgt een uitleg over de manier waarop dit kan.

# **Inloggen**

Eerst dien je in te loggen. Heb je nog geen inlogaccount, dan kan je die online aanvragen. Je krijgt dan een bevestigingsmail in je mailbox. Lees deze mail eerst, daarna kun je inloggen.

## **Menu-keuze**

Na het inloggen kies dan voor:

- Menu-item Financiën
- Menu-item Landelijke contributie
- Sub menu-item Instellingen

Er verschijnen dan enkele tabbladen.

## **Kies Tabblad basis**

Belangrijk is allereerst om het juiste contributiejaar (2023) te kiezen onderaan het scherm. Als je een ander jaar wilt kiezen, vergeet dan niet op de knop 'Kies' te drukken, nadat je het juiste jaar hebt geselecteerd.

Als jaar '2023' nog niet in de lijst bij 'kies jaar' verschijnt, moet je op de knop 'Aanmelden voor nieuw jaar' klikken.

In het tabblad basis, kan je aangeven welke optie voor jouw regio van toepassing is. Klik op manier van contributie heffen 'Innen via landelijke administratie' van jouw voorkeur en kies wijzigingen opslaan.

**Optie Ja:** Er verschijnt een scherm waarop je de contributiebedragen voor een jeugdlid en een kaderlid kunt invullen. Dat zijn de bedragen die in de regioraad zijn vastgesteld. Voor zover van toepassing is in dit bedrag ook een aandeel voor een steunpunt berekend. Een steunpunt kan niet zelf via Scouts Online de contributie innen.

De betalingstermijnen, een kortingspercentage en extra bedragen zijn landelijk vastgesteld en door de landelijke administratie ingevoerd. Deze gegevens zijn dus niet te wijzigen.

De gegevens van IBAN-rekening kun je wijzigen bij menu Financiën - <naam van de regio> - Bankrekeningen.

Na het opslaan van de gegevens, zal de landelijke administratie de contributie innen en de geïnde bedragen overmaken op de rekening die genoemd staat in het scherm. Er verschijnt dan een tabblad 'contributies regionaal'.

**Optie Nee:** Heb je voor deze manier gekozen dan kun je eventueel nog gebruik maken van het overzicht aantallen leden: dit zijn de basisgegevens voor de berekening van de landelijke contributie. Je kunt deze gegevens selecteren, kopiëren en plakken in Excel om daar berekeningen mee te doen.

## **Tab betalingsvoorkeuren**

In dit tabblad kun je zien hoe de contributie is berekend voor de groepen van je regio. Zodra de aantallen half februari berekend zijn, zie je hier voor hoeveel leden contributie berekend wordt. Je kunt een groep zoeken op nummer, naam of plaats. Ook kun je door niets in te vullen en op zoek klikken om alle groepen in je regio op je scherm zien.

Als je op een groepsnummer klikt, krijg je van de betreffende groep de contributiegegevens te zien.

# **Tab 'contributies regionaal' (te zien als gekozen is voor optie a.)**

In dit tabblad zijn alle facturen te zien die aangemaakt zijn voor alle groepen in jouw regio op basis van:

- de gegevens, die de penningmeesters van de groepen hebben ingevuld in de tab Betalingsvoorkeur;
- de gegevens die je zelf hebt ingevuld in het tabblad basis;
- het gemiddeld aantal jeugd- en kaderleden.

Zie voor de berekening hiervan de brief aan alle (groeps)penningmeesters. Op deze aantallen wordt de contributie berekend.

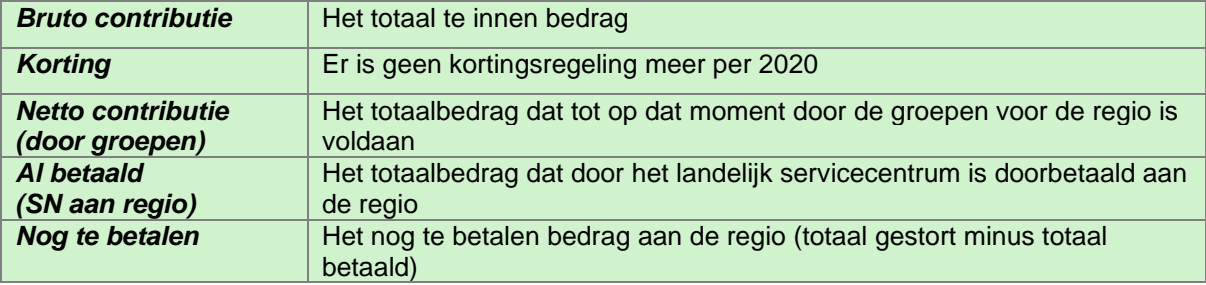

## **Wat gaat er nu gebeuren:**

De contributieheffing vindt zoals elk jaar op vaste momenten plaats:

- 1 april: gehele bedrag of eerste termijn
- 1 juli: tweede termijn
- 1 oktober: derde termijn

Voor de eerste inning kun je nog tot 15 maart 2023 de voorkeuren en bankrekeninggegevens aanpassen. In je de contributie via de landelijke organisatie, dan zie je van zelf de bijschrijvingen op je rekening. Je krijgt hierover voor iedere betaling per e-mail bericht.

In je zelf de contributie, dan kun je nadat de landelijke contributievorderingen zijn aangemaakt gebruik maken van de gemiddelde leden aantallen.

Zijn er vragen over de bediening van Scouts Online, dan kun je die in eerste instantie stellen aan de Helpdesk, via de HELP-knop in Scouts Online of per e-mail: [helpdesk@scouting.nl.](mailto:helpdesk@scouting.nl)

Zijn er vragen over contributieafdracht, dan kun je een e-mail sturen naar [financien@scouting.nl.](mailto:financien@scouting.nl)